#### **Cleverlance**

#### **Vytváření a úpravy tabulek**

#### **Cíl lekce**

- Po skončení této lekce byste měli umět:
- Popsat hlavní databázové objekty
- Vytvářet tabulky
- **Popsat datové typy, které mohou být použity při specifikování** sloupců
- **· Měnit definici tabulek**
- **·** Rušit, přejmenovávat a vyprazdňovat tabulky

#### **Databázové objekty**

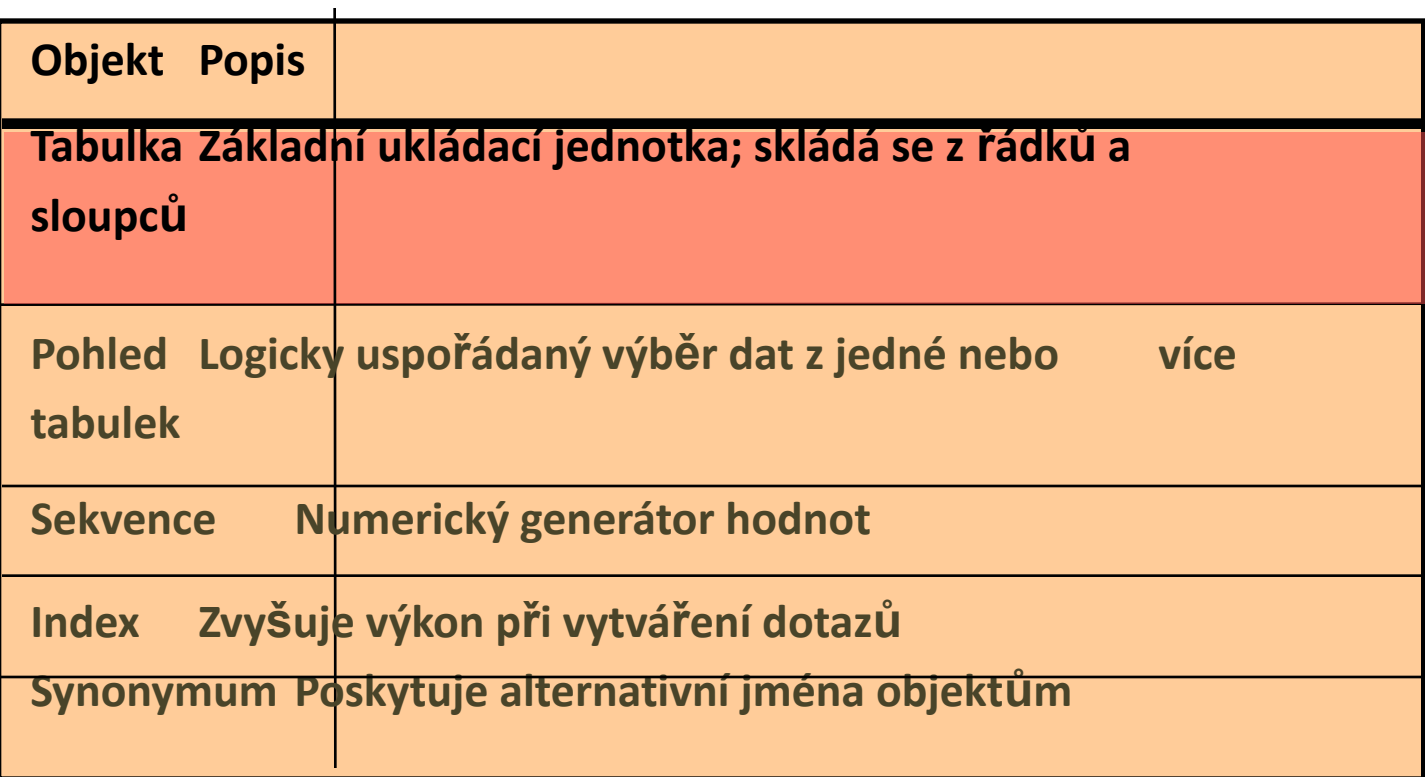

## **Pravidla pro názvy**

- Názvy tabulek a sloupců musí
	- Začínat písmenem
	- **Examerié 1 30 znaků**
	- **EXECT:** Smějí obsahovat pouze A-Z, a-z, 0-9,  $\overline{\phantom{a}}$ , \$ a #
	- Nesmějí opakovat názvy jiných objektů vlastněných týmž uživatelem
	- **EXPECT Nesmějí to být vyhrazená slova serveru**

# **Příkaz CREATE TABLE**

- Musíte mít
	- **Privilegium CREATE TABLE**
	- Prostor pro uložení

```
CREATE TABLE [schema.]tabulka
        (sloupec dat_typ [DEFAULT výraz][, ...]);
```
- Specifikujete:
	- **E** Název tabulky
	- **EXPERCIATION ISLES** Název sloupce, jeho datový typ a velikost

#### **Odkazy na tabulky jiného uživatele**

- **· Tabulky vlastněné jiným uživatelem nejsou součástí** uživatelova schématu
- **· Můžete použít uživatelovo jméno jako prefix k názvu tabulky**

#### **Volba DEFAULT**

**EXPECIFIE Specifikujte defaultní hodnotu pro sloupec během** vkládání

```
... hire_date DATE DEFAULT SYSDATE, ...
```
- Platnými hodnotami jsou literál, výraz nebo SQL funkce
- **EXA** Název jiného sloupce nebo pseudosloupce jsou nepřípustné
- Datový typ defaultní hodnoty musí souhlasit s datovým typem sloupce

# **Vytváření tabulky**

#### **■** Vytvořte tabulku

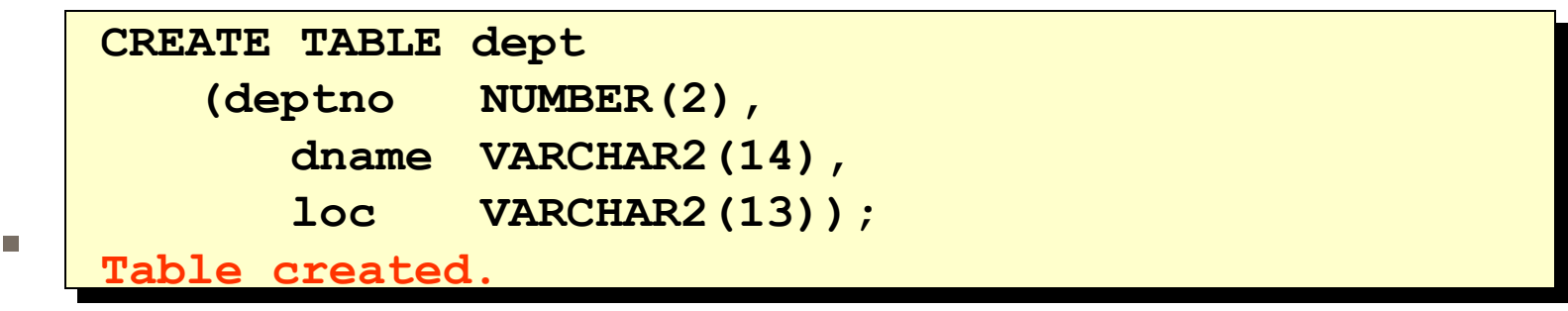

#### **DESCRIBE dept**

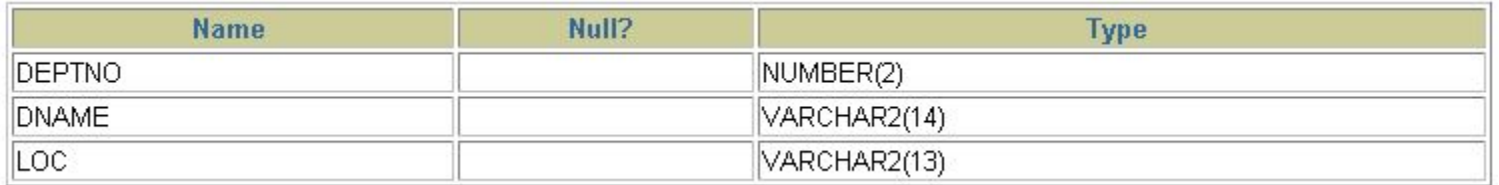

## **Tabulky v databázi**

- Uživatelské tabulky:
	- **·** Je to kolekce tabulek vytvořených a vlastněných uživatelem
	- **· Obsahují uživatelovy informace**
- **·** Datový slovník:
	- **Je to kolekce tabulek vytvořených a vlastněných databázovým** serverem
	- **· Obsahují data o struktuře a stavu databáze**

#### **Dotazy do datového slovníku**

Vyber názvy tabulek uživatelem vlastněných

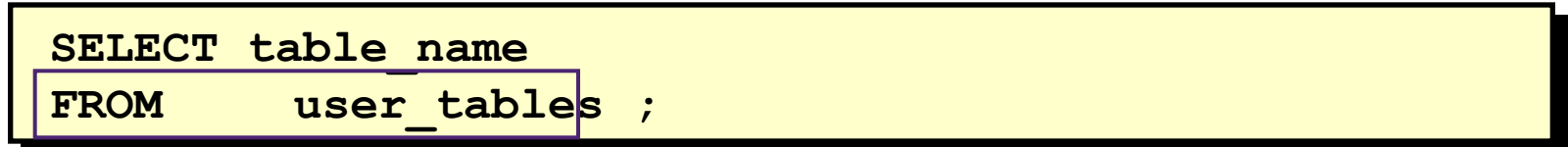

Vyber různé typy objektů uživatelem vlastněných

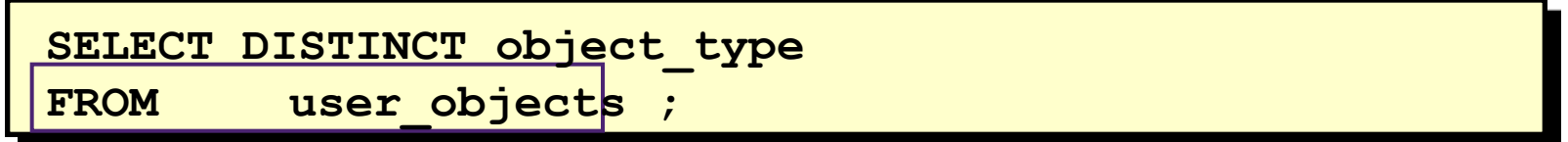

Vyber tabulky, pohledy, synonyma a sekvence vlastněné uživatelem

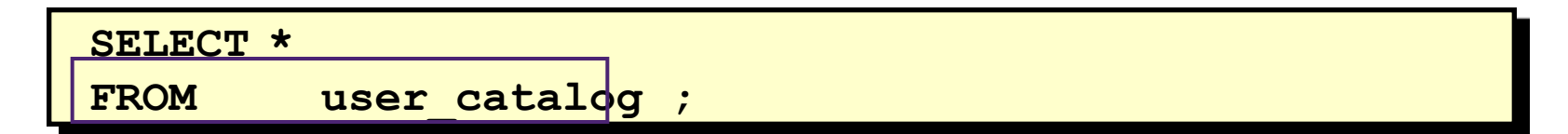

# **Datové typy**

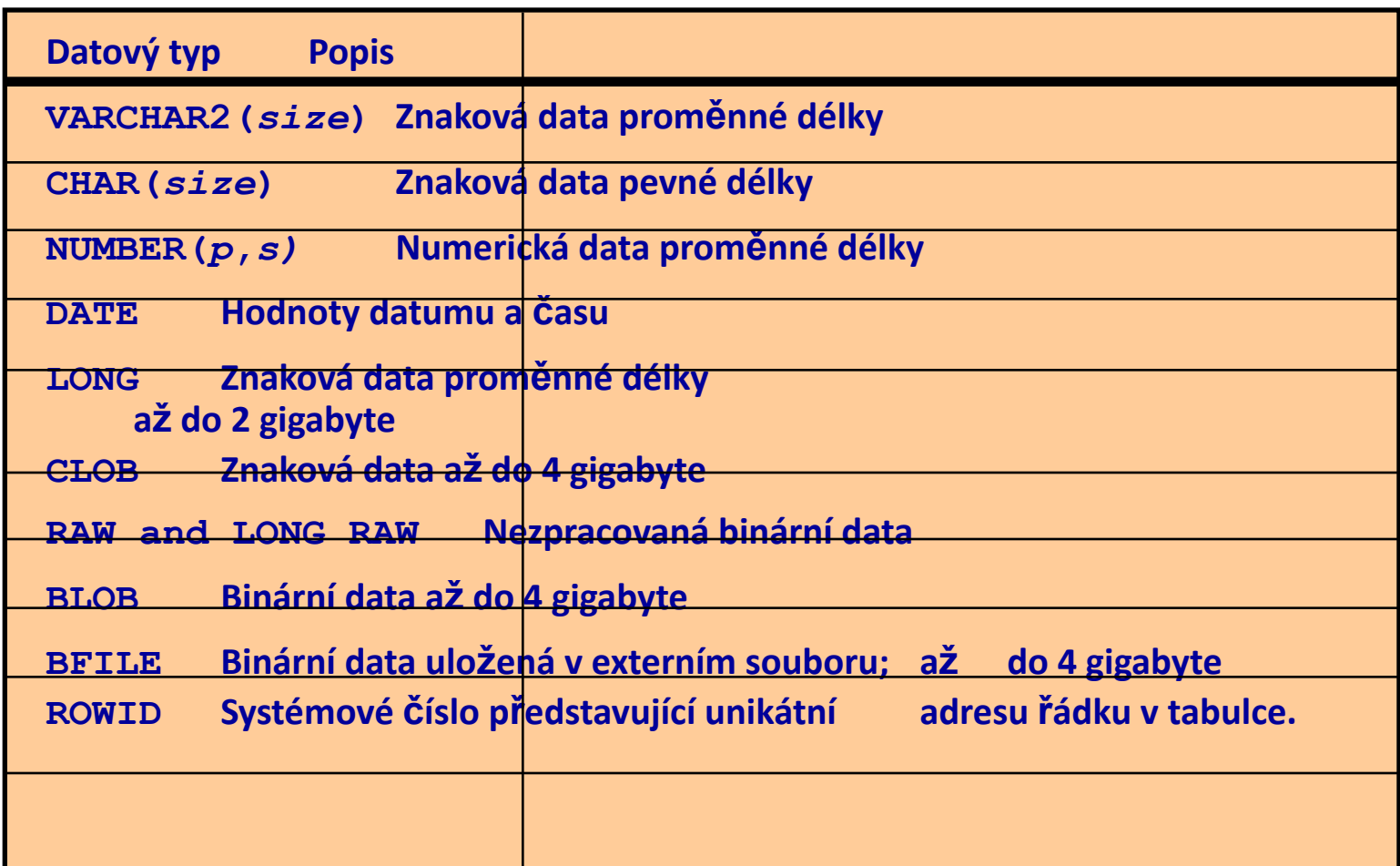

# **Datové typy pro datum a čas**

- **· Oracle 9i přinesl nové datové typy pro čas a datum**
- **· Jsou k dispozici nové způsoby ukládání dat**
- **E** Byla rozšířena vazba na časové zóny a jejich lokalizaci

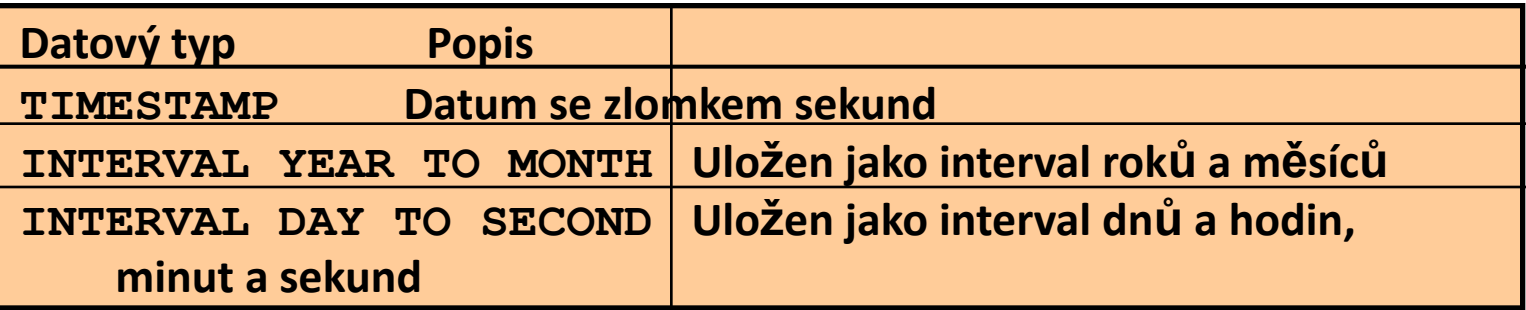

# **Datové typy pro datum a čas**

- Základním typem je typ DATE
- Datový typ TIMESTAMP je rozšířením datového typu DATE
- Ukládá roky, měsíce a dny obdobně jako typ DATE, plus hodiny, minuty a sekundy a stejně zlomky sekund
- Datový typ TIMESTAMP je definován:

**TIMESTAMP[(přesnost\_vteřinového\_zlomku)]**

#### **Vytváření tabulky s užitím poddotazu**

**· Vytvořte tabulku a vložte do ní řádky kombinací** příkazu CREATE TABLE a volby AS *poddotaz*

```
CREATE TABLE tabulka
       [(sloupec, sloupec...)]
AS poddotaz;
```
- Počet specifikovaných sloupců musí souhlasit s počtem sloupců v poddotazu
- **· Definujte sloupce s názvy sloupců a defaultními** hodnotami

### **Vytváření tabulky s užitím poddotazu**

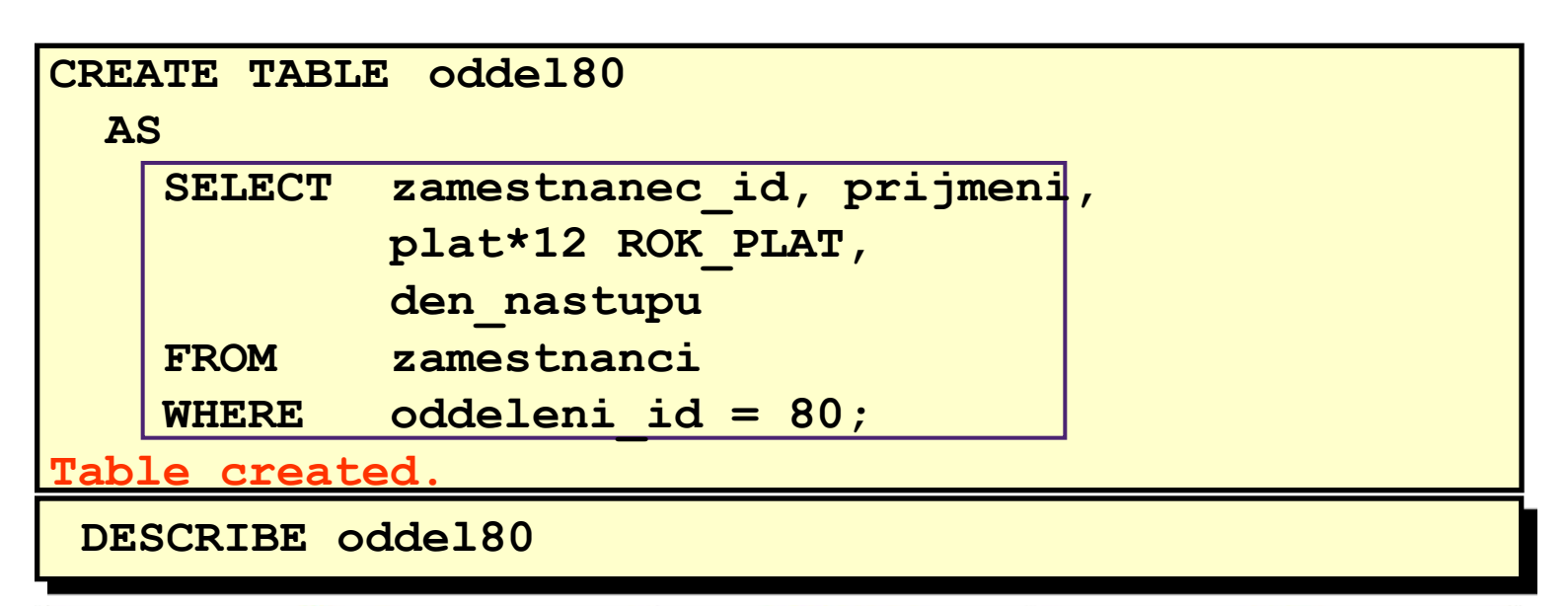

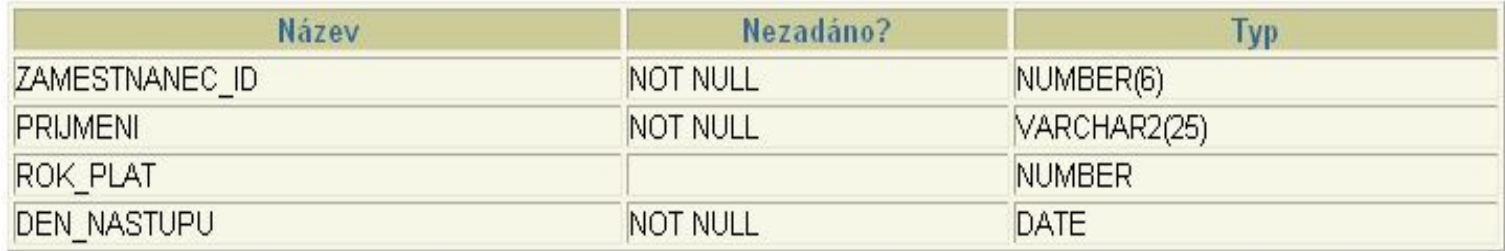

# **Příkaz ALTER TABLE**

- **· Příkaz ALTER TABLE umožňuje** 
	- Přidat nový sloupec
	- Modifikovat stávající sloupec
	- **E** Definovat defaultní hodnotu pro sloupec
	- **EXECUS** External Propect

# **Příkaz ALTER TABLE**

▪ Užijte příkaz ALTER TABLE pro přidání, změnu a zrušení sloupce

**ALTER TABLE** *tabulka*

**ADD (***sloupec datový\_typ* **[DEFAULT** *výraz***]**

 **[,** *sloupec datový\_typ***]...);**

**ALTER TABLE** *tabulka*

**MODIFY (***sloupec datový\_typ* **[DEFAULT** *výraz***]**

 **[,** *sloupec datový\_typ***]...);**

**ALTER TABLE** *tabulka* **DROP (***sloupec***);**

# **Přidání sloupce**

#### ODDEL80

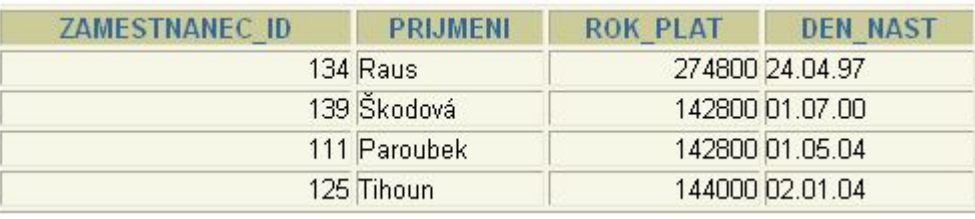

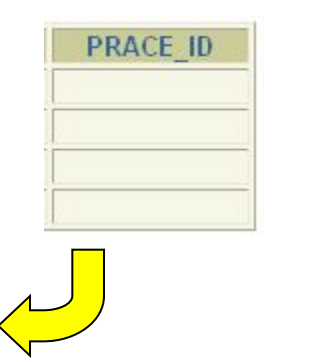

Přidej nový sloupec do tabulky ODDEL80

#### ODDEL80

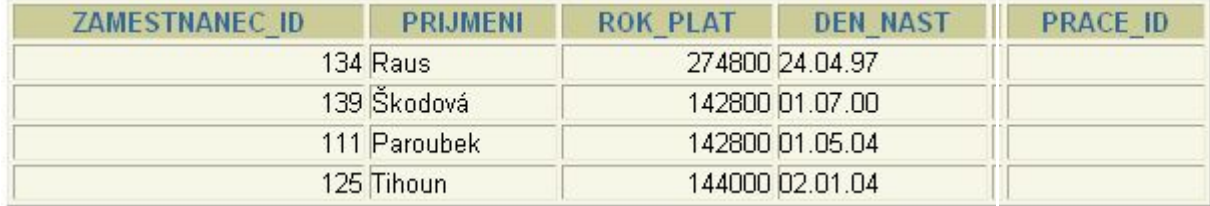

## **Přidání sloupce**

**· Přidejte nový sloupec PRÁCE\_ID** 

 **ALTER TABLE oddel80** ADD (prace id VARCHAR2(9)); **Table altered.**

**E** Nový sloupec se objeví jako poslední

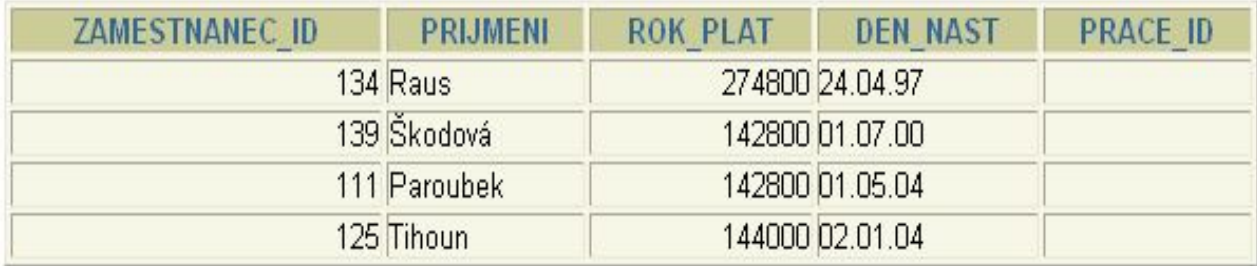

# **Změna sloupce**

▪ U sloupce můžete změnit datový typ, velikost a defaultní hodnotu

**ALTER TABLE oddel80 MODIFY (prijmeni VARCHAR2(30)); Table altered.**

▪ Změna defaultní hodnoty má vliv pouze při pozdějším vkládání dat

# **Zrušení sloupce**

**· Použijte klauzuli DROP COLUMN pro odstranění** nepotřebného sloupce

**ALTER TABLE oddel80 DROP COLUMN prace\_id; Table altered.**

# **Odstranění tabulky**

- **· Všechna data a struktura tabulky jsou zrušena**
- Všechny probíhající transakce jsou ukončeny s potvrzením
- **· Všechny indexy jsou zrušeny**
- Tento příkaz *nemůže* být zrušen (vrácen)

```
DROP TABLE dept80;
Table dropped.
```
# **Změna názvu objektu**

▪ Ke změně názvu tabulky, pohledu, sekvence nebo synonyma použijte příkaz RENAME

```
RENAME oddeleni TO cast_oddeleni;
```
**Table renamed.**

**·** Musíte být vlastníkem objektu

# **Vyprázdnění tabulky**

- **· Příkaz TRUNCATE TABLE** 
	- **Odstraní všechny řádky z tabulky**
	- **·** Uvolní skladový prostor obsazený tabulkou

```
 TRUNCATE TABLE cast_oddeleni;
```
**Table truncated.**

- **·** Jestliže použijete TRUNCATE, nelze obsah tabulky vrátit
- **E** Alternativně můžete vyprázdnit tabulku příkazem DELETE

## **Co je omezení?**

- **Omezení (constraints) vynucují pravidla na úrovni** tabulek
- **Omezení zabraňují vymazání dat, na které jsou vazby** z jiných tabulek
- **EXA** Následující typy omezení jsou platná:
	- **NOT NULL**
	- UNIQUE
	- **PRIMARY KEY**
	- **FOREIGN KEY**
	- **CHECK**

#### **Pravidla pro omezení**

- **· Constraint může být pojmenován nebo je jeho jméno** vytvářeno serverem
- Vytvořit omezení lze:
	- **·** Při vytváření tabulky
	- Dodatečně, po vytvoření tabulky
- **· Omezení lze definovat na úrovni sloupce nebo tabulky**
- **· Omezení lze prohlížet v datovém slovníku**

# **Vytváření omezení**

```
 CREATE TABLE [schema.]tabulka
         (sloupec datatype [DEFAULT výraz]
        [omezení_sloupce],
      ...
```

```
 [omezení_tabulky][,...]);
```

```
 CREATE TABLE zamestanci (
       zamestnanec_id NUMBER(6),
       jmeno VARCHAR2(20),
 ...
       funkce_id VARCHAR2(10) NOT NULL,
  CONSTRAINT ZAM_ID_PK
       PRIMARY KEY ( ZAMESTNANEC_ID ) );
```
#### **Vytváření omezení**

**• Omezení na úrovni sloupců** 

*sloupec* **[CONSTRAINT** *název\_omezení***]** *typ\_omezení***,**

**· Omezení na úrovni tabulky** 

```
sloupec,...
   [CONSTRAINT název_omezení] typ_omezení
   (sloupec, ...),
```
#### **Omezení NOT NULL**

▪ Zajišťuje, že do sloupce nemůže být vložena hodnota NULL

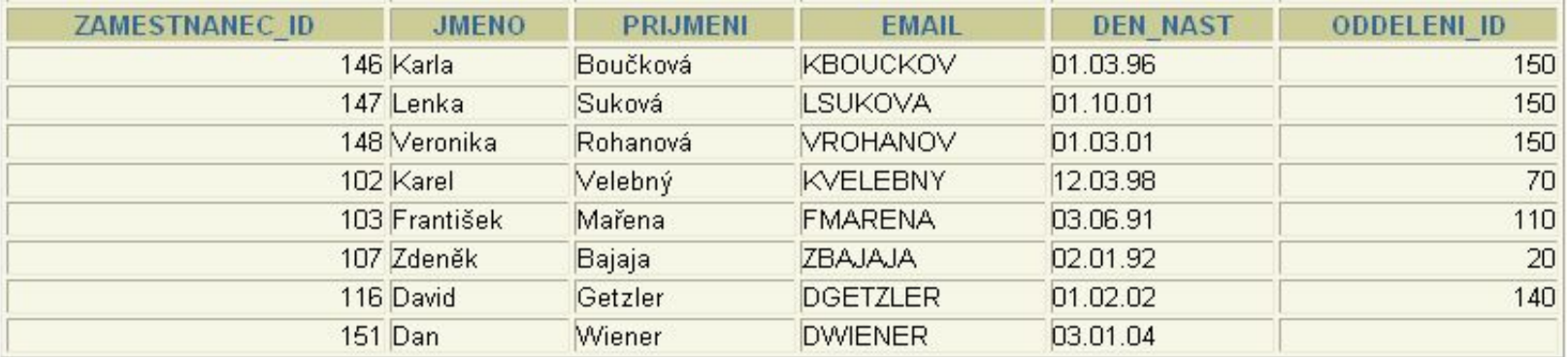

NOT NULL constraint (žádný řádek nesmí být nulový)

NOT NULL constraint Není Není Not Null

constraint

## **Omezení NOT NULL**

**·** Definuje se na úrovni sloupce

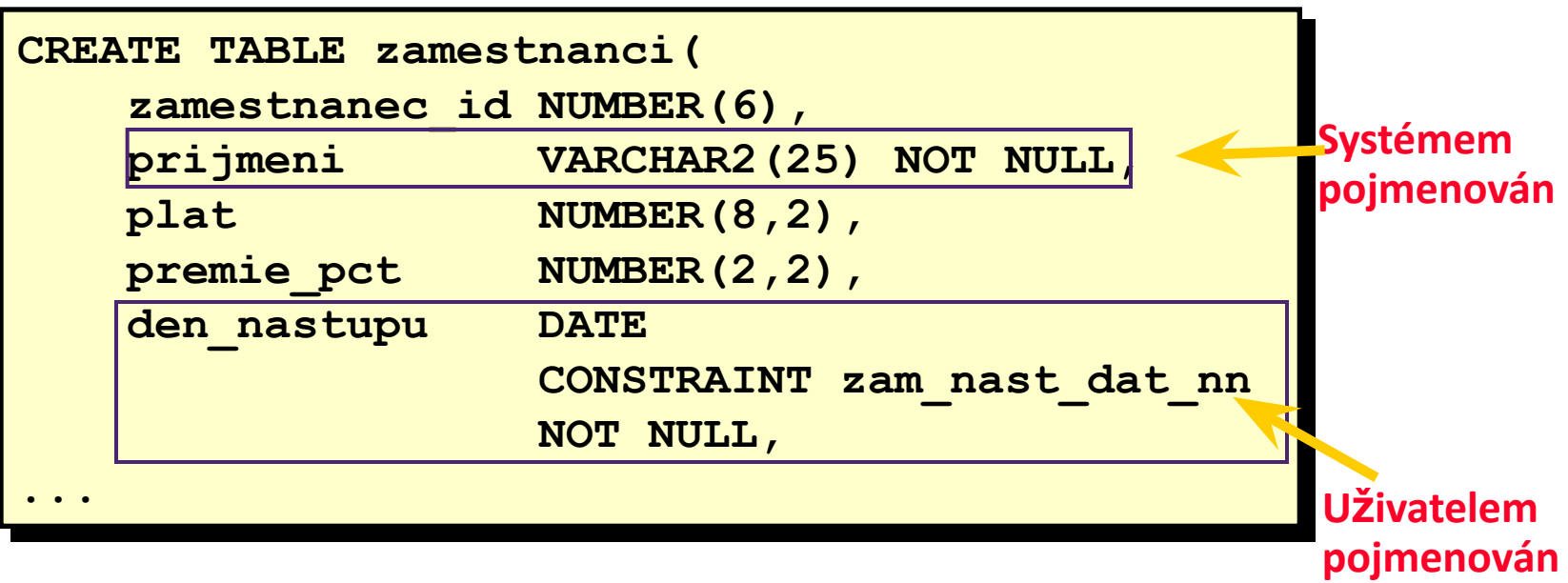

### **Omezení UNIQUE**

▪ Zabezpečuje, že v určitém sloupci budou pouze jedinečné hodnoty (bez opakování)

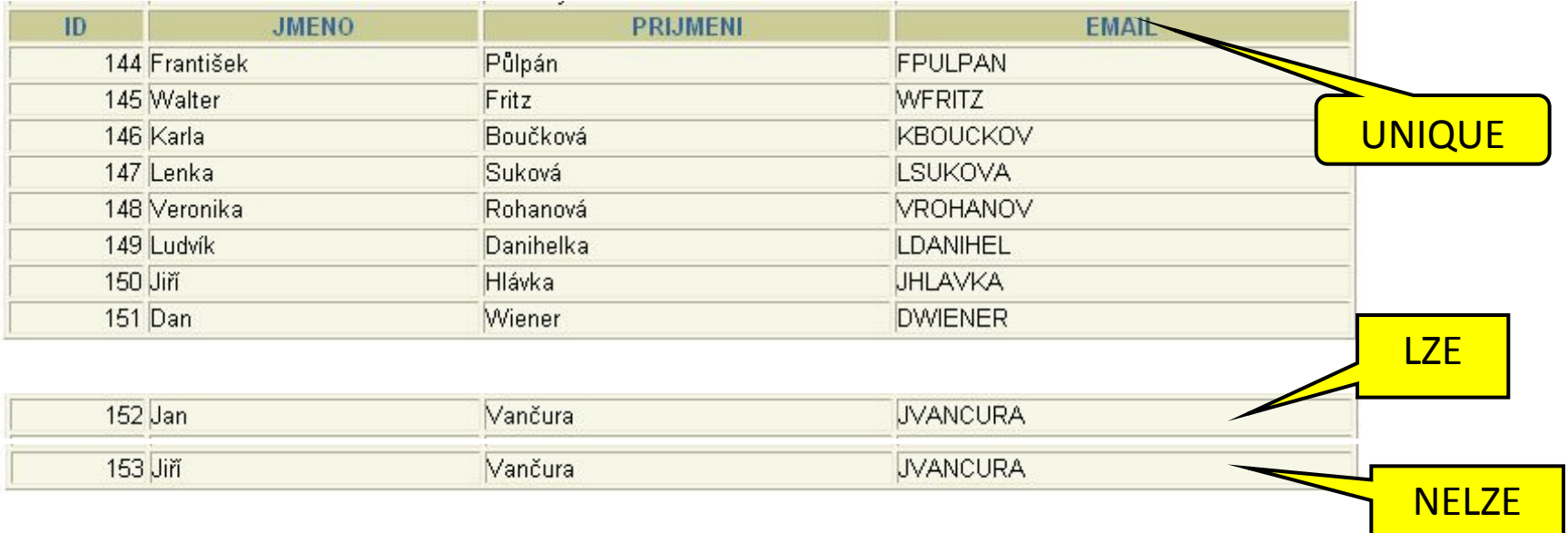

#### **Omezení UNIQUE**

**·** Lze jej definovat na úrovni řádku i tabulky

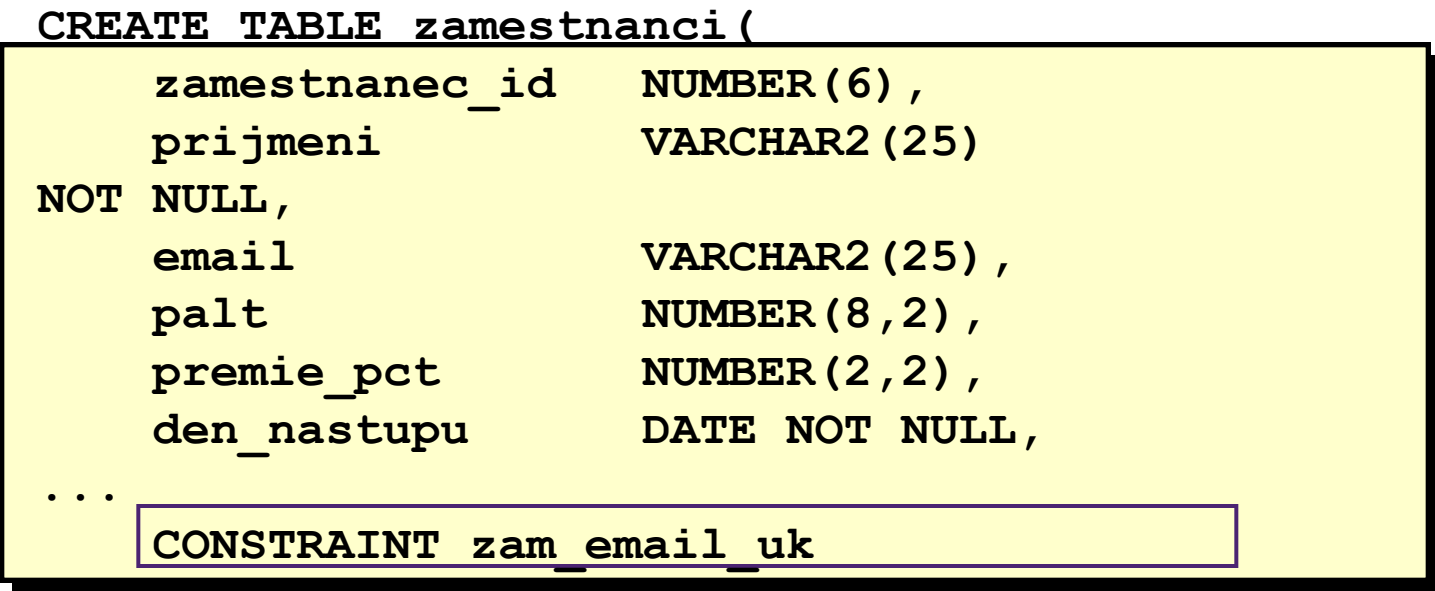

**UNIQUE(email));**

#### **Omezení PRIMARY KEY**

**• Omezení PRIMARY KEY je sloupec, který jednojednoznačně** identifikuje určitý řádek v tabulce

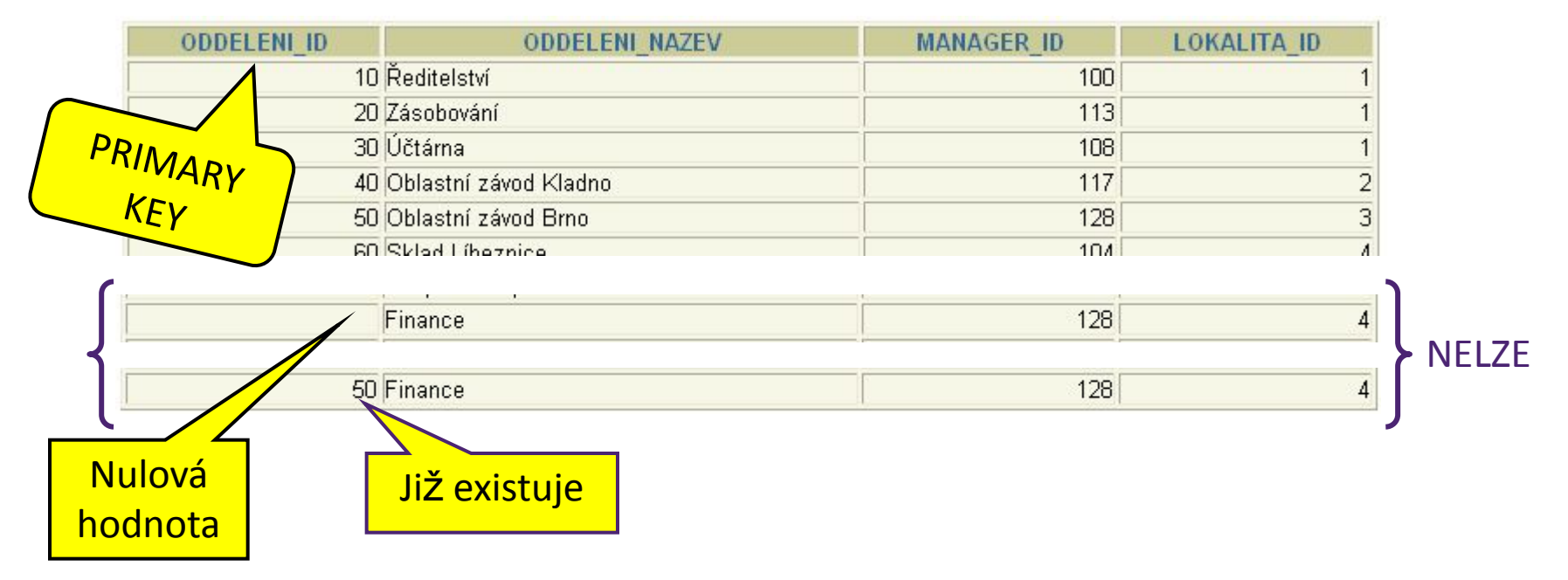

#### **Omezení PRIMARY KEY**

**·** Lze definovat jak na úrovni tabulky, tak řádku

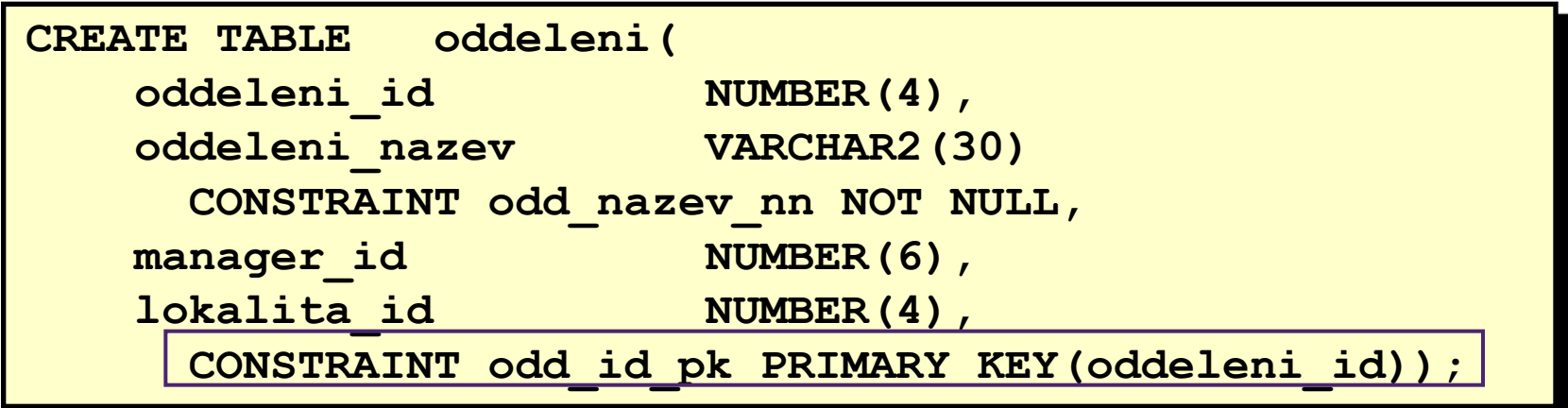

#### **Omezení FOREIGN KEY**

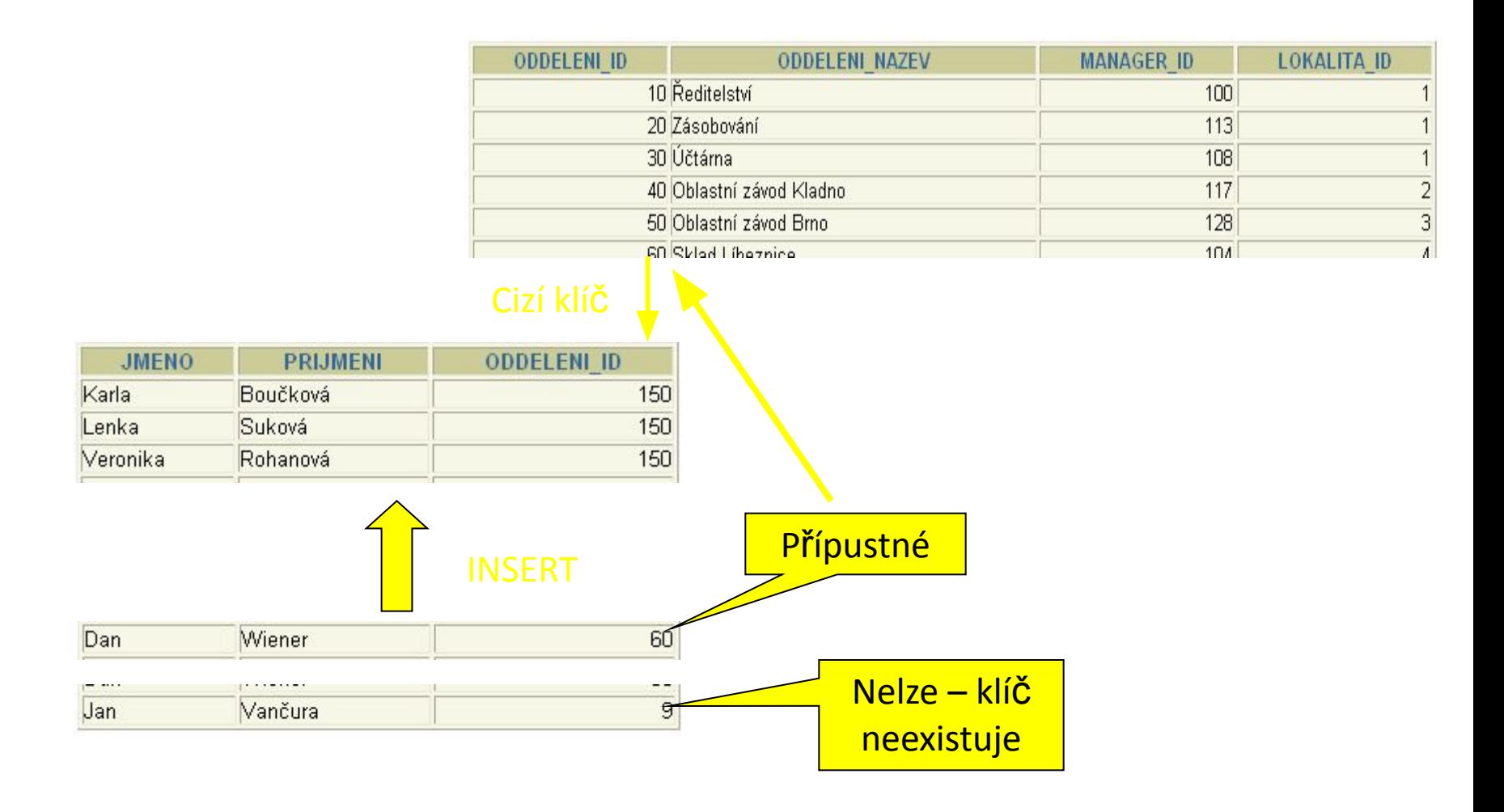

#### **FOREIGN KEY constraint**

**Example 1 Lze definovat na úrovni tabulky i sloupce** 

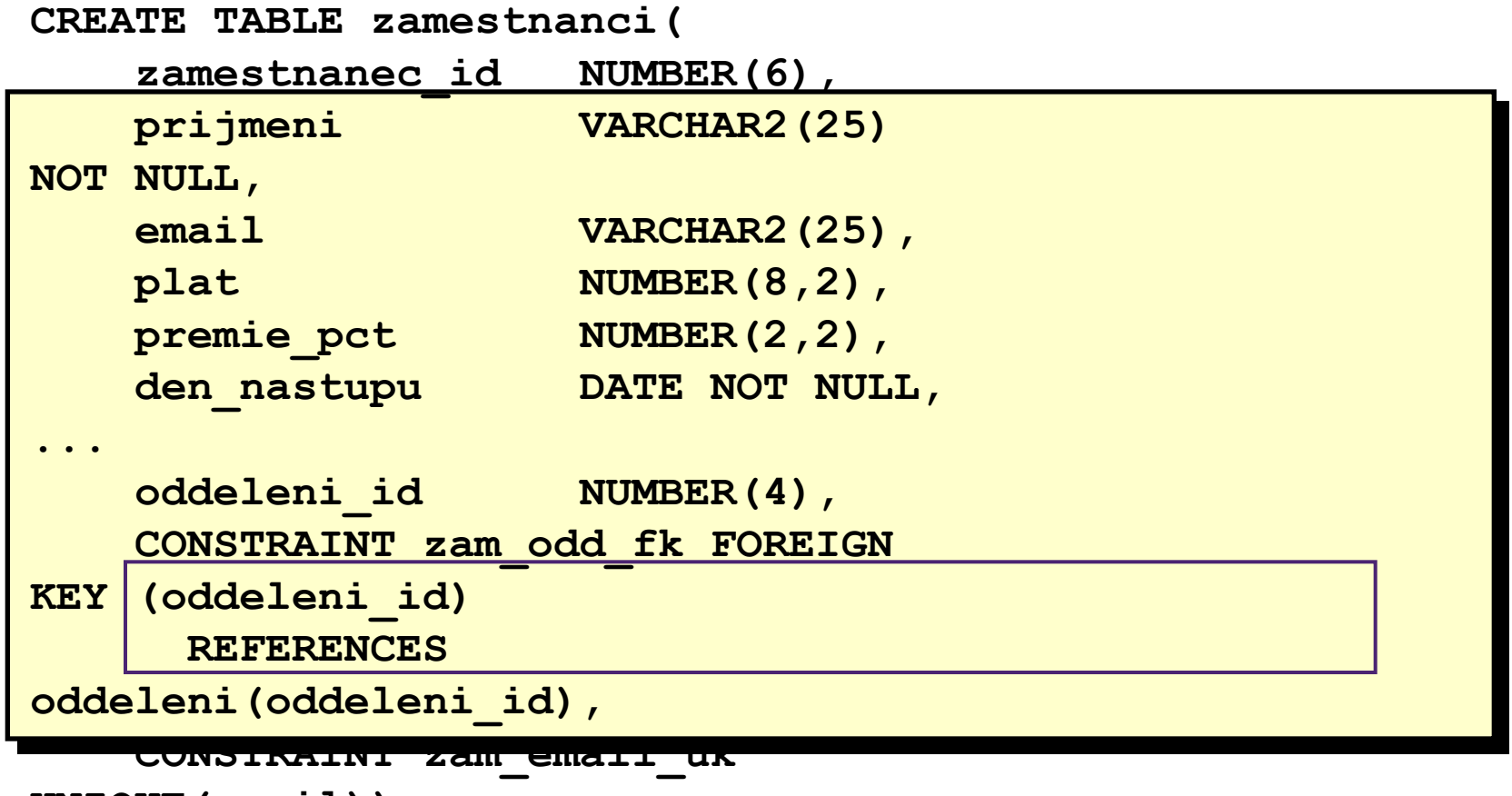

```
UNIQUE(email));
```
#### **FOREIGN KEY constraint Klíčová slova**

- **EOREIGN KEY: identifikuje sloupec v dceřiné tabulce,** který odpovídá vzoru
- REFERENCES: identifikuje otcovskou tabulku a sloupec
- **· ON DELETE CASCADE: při zrušení řádku v otcovské** tabulce zruší závislé řádky v dceřiné tabulce
- **· ON DELETE SET NULL: při zrušení řádku v otcovské** tabulce nastaví závislé cizí klíče na NULL

## **Omezení CHECK**

- **Definuje podmínky, které musí každý řádek splňovat**
- **·** Následující výrazy jsou nepřípustné
	- Odkazy na pseudosloupce CURRVAL, NEXTVAL, LEVEL a ROWNUM
	- **· Užití funkcí SYSDATE, UID, USER a USERENV**
	- **Dotazy, které používají hodnoty v jiných řádcích**

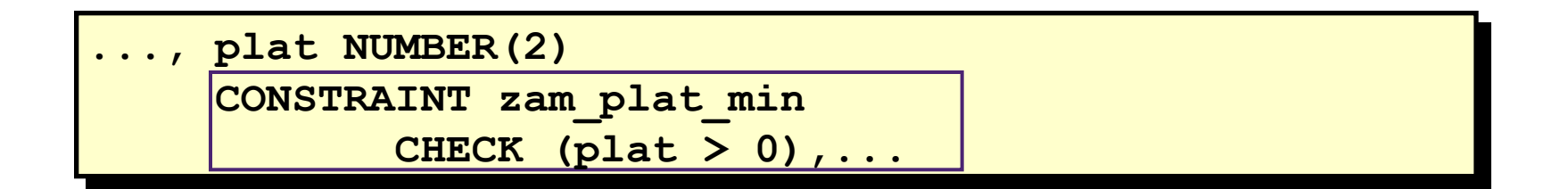

## **Přidávání omezení**

- Použijte příkaz ALTER TABLE
	- **·** Přidat nebo odstranit omezení beze změny struktury
	- Povolit nebo zakázat omezení
	- **· Přidat NOT NULL omezení pomocí MODIFY klauzule**

 **ALTER TABLE** *tabulka*  **ADD [CONSTRAINT** *omezení***]** *type* **(***sloupec***);**

## **Přidání omezení**

**·** Přidejte omezení FOREIGN KEY, který zajistí, že manažer zaměstnance již musí existovat jako platný zaměstnanec v tabulce ZAMESTNANCI

**ALTER TABLE zamestnanci ADD CONSTRAINT zam\_manager\_fk FOREIGN KEY(manager\_id) REFERENCES zamestnanci(employee\_id); Table altered.**

# **Odstranění omezení**

**• Odstraňte manažerské omezení z tabulky ZAMESTANCI** 

**ALTER TABLE zamestnanci DROP CONSTRAINT zam\_manager\_fk; Table altered.**

**• Odstraňte PRIMARY KEY na tabulce ODDELENI a** odstraňte související omezení FOREIGN KEY na sloupci ZAMESTNANCI.ODDELENI\_ID

**ALTER TABLE departments DROP PRIMARY KEY CASCADE; Table altered.**

#### **Deaktivace omezení**

- **· Použijte DISABLE klauzuli příkazu ALTER TABLE k deaktivaci** integritního omezení
- **· Aplikujte volbu CASCADE k deaktivaci souvisejících integritních** omezení

**ALTER TABLE zamestnanci DISABLE CONSTRAINT zam\_zam\_id\_pk CASCADE; Table altered.**

#### **Aktivace omezení**

**EXAktivujte integritní omezení v tabulce deaktivované užitím** klauzule ENABLE

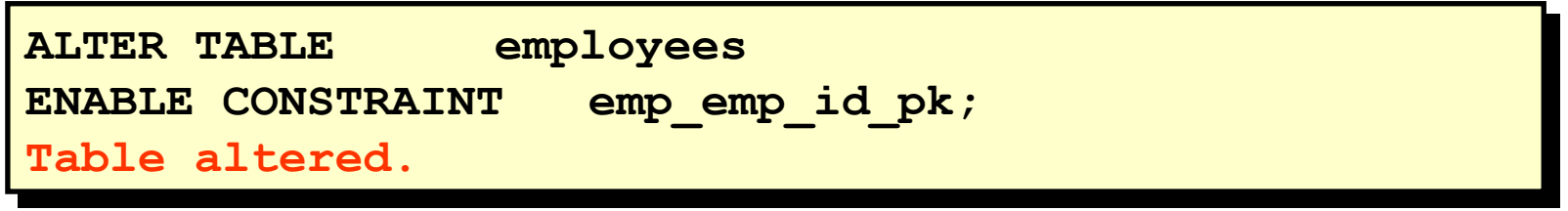

**E** UNIQUE nebo PRIMARY KEY indexy se automaticky vytvoří při aktivaci omezení UNIQUE nebo PRIMARY KEY

# **Prohlížení omezení**

**· Dotaz do tabulky USER\_CONSTRAINTS ukáže všechny definice a** jména omezení

![](_page_43_Picture_44.jpeg)

![](_page_43_Picture_45.jpeg)

#### **Prohlížení sloupců spojených s omezeními**

**· Pro prohlížení sloupců spojených se jménem omezení** použijeme pohled USER CONS COLUMNS

![](_page_44_Picture_48.jpeg)

![](_page_44_Picture_49.jpeg)